## **Help the ASA by Donating via Amazon Smile**

*Paul A. Beck, Treasurer—Oak Hill, Virginia*

I'm guessing that many of you who purchase online are using Amazon. I know that it's my first place to check for 'm guessing that many of you who purchase online are something I want to buy. Amazon has a feature that supports non-profit organizations such as us. They will donate 0.5% of every purchase to the non-profit of your choice. This does not impact in any way what you pay for the merchandise. It comes out of Amazon's profit. The ARS has been doing this for some time, so if you are not already donating to the ARS, I would appreciate it if you would consider selecting the Azalea Society of America as your preferred charity on Amazon.

Setting up Amazon Smile is easy. Open your browser to smile.amazon.com. At the top of the page will be a "Get Started" button. Click that button. You will then be presented with a field to enter the charity name. Enter "Azalea Society of America" and click Search. At the top of the list should be our name, as shown below.

Click the Select button. You will be presented with a checkbox followed by the statement "Yes, I understand that I must always start at smile.amazon.com to support **Azalea Society of America Inc."** Next click "Start Shopping". That's all there is to it. That statement after the checkbox is important. If you have a bookmark in your browser for Amazon, it needs to be changed from www. amazon.com to smile.amazon.com.

One final point. If you are searching for something to buy using Google or some other online search engine, and you click on the link of the object found, it will take you to the Amazon web page with the item. BEFORE you click to add it to your cart, go up to the address line on your browser and change the "www" to "smile". Be sure to not change anything else in the address. The top left of the page should show Amazon Smile, as shown below. If it does not, nothing will be credited to our account.

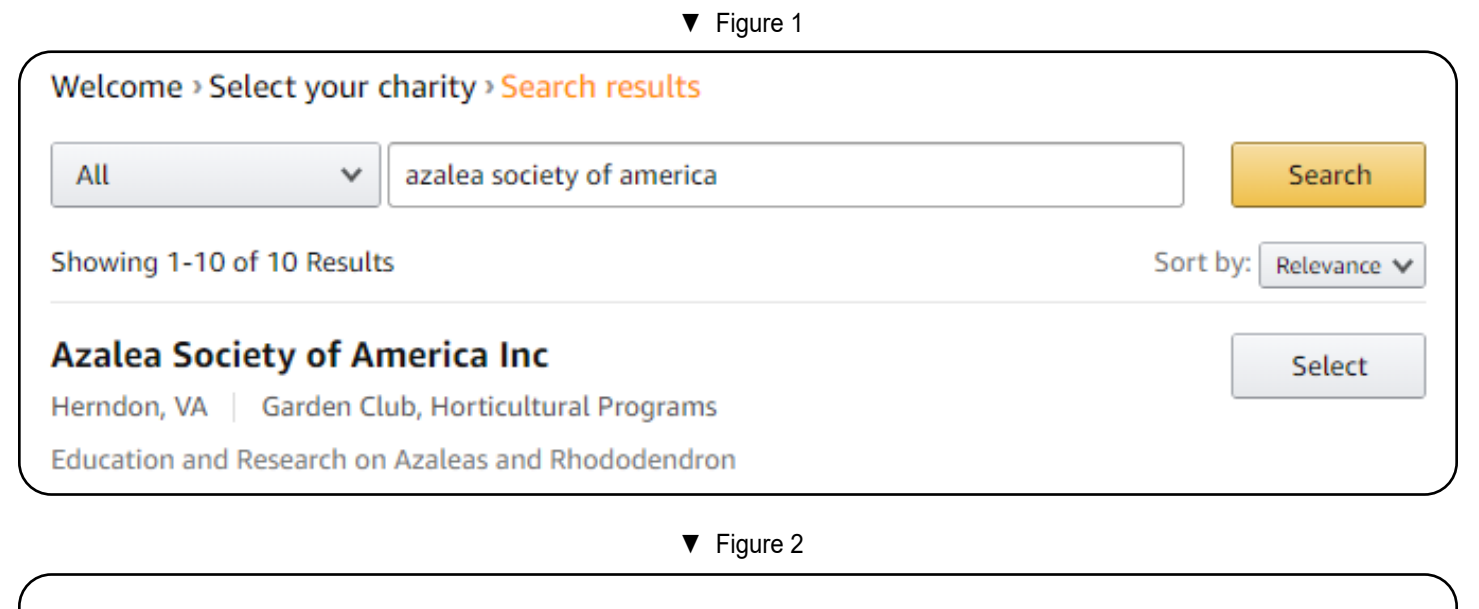

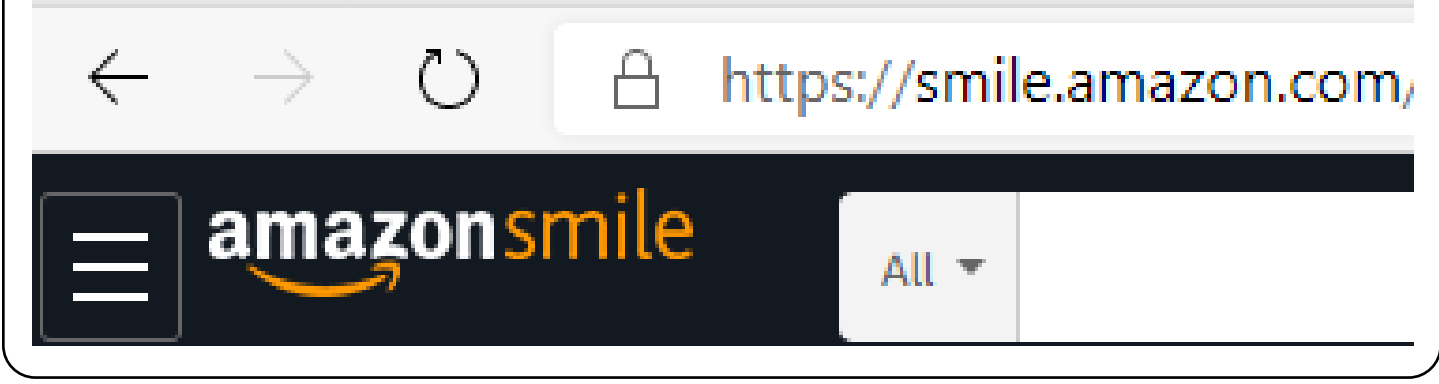

## **Sign Up Today: smile.amazon.com**